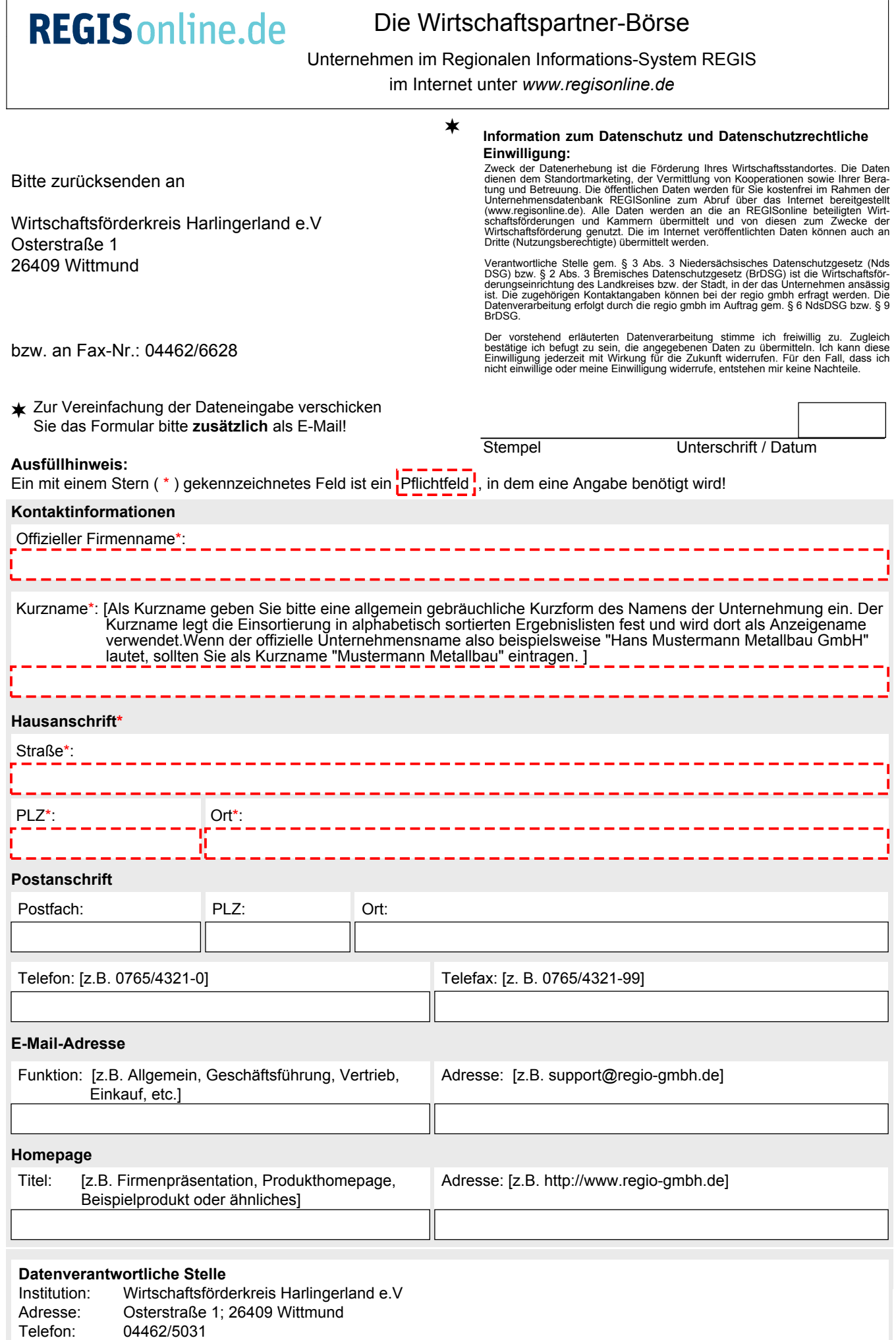

Fax: E-Mail: 04462/6628

info@wirtschaftsfoederkreis.de

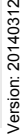

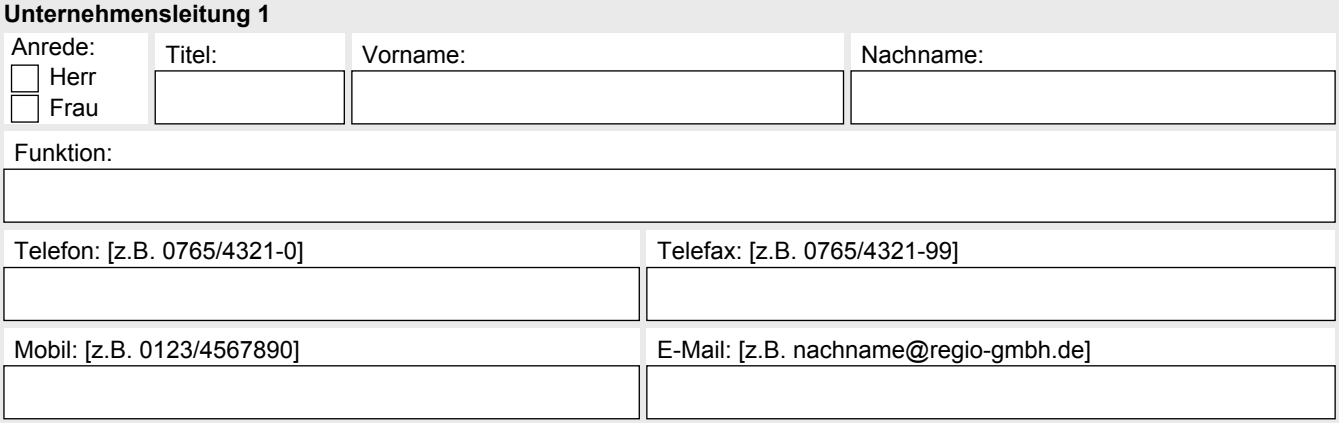

### **Unternehmensleitung 2**

 $\lceil$ 

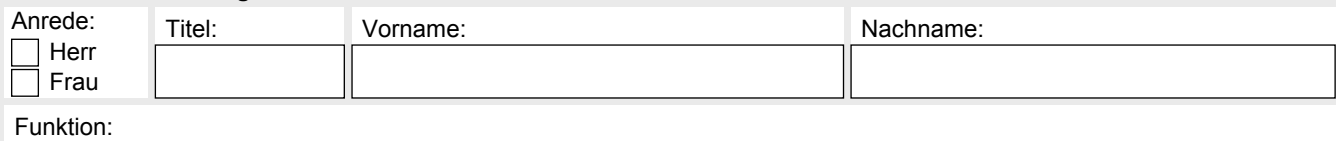

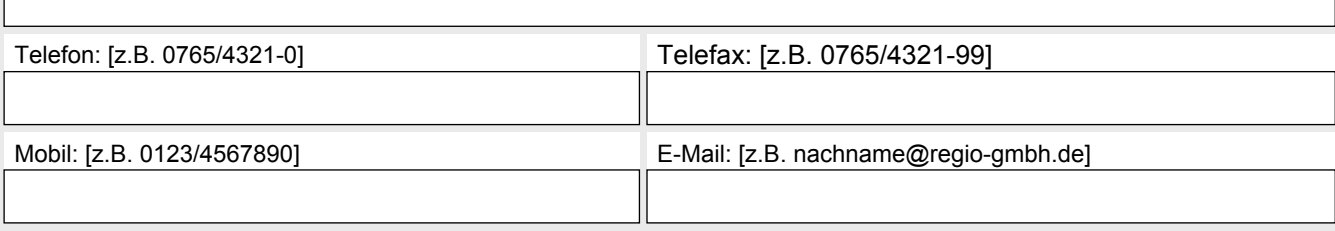

# **Ansprechpartner 1**

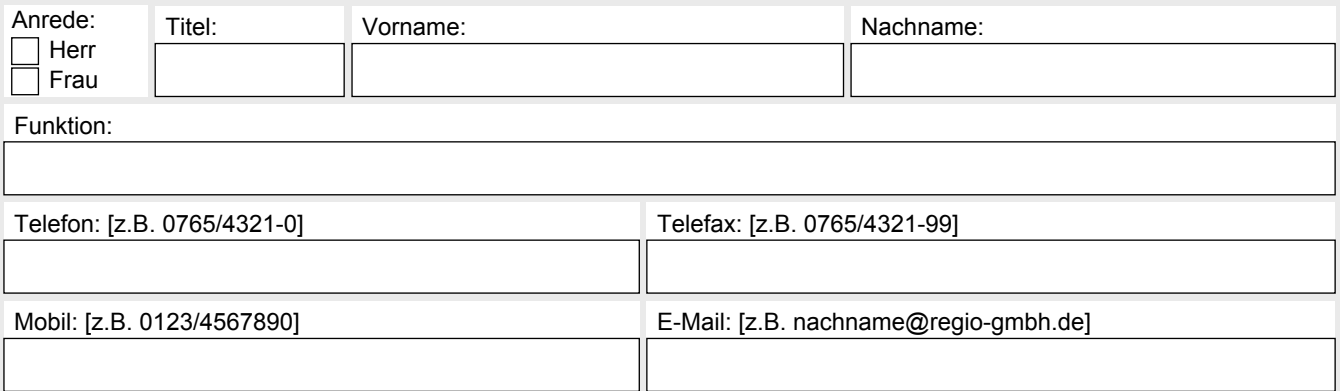

## **Ansprechpartner 2**

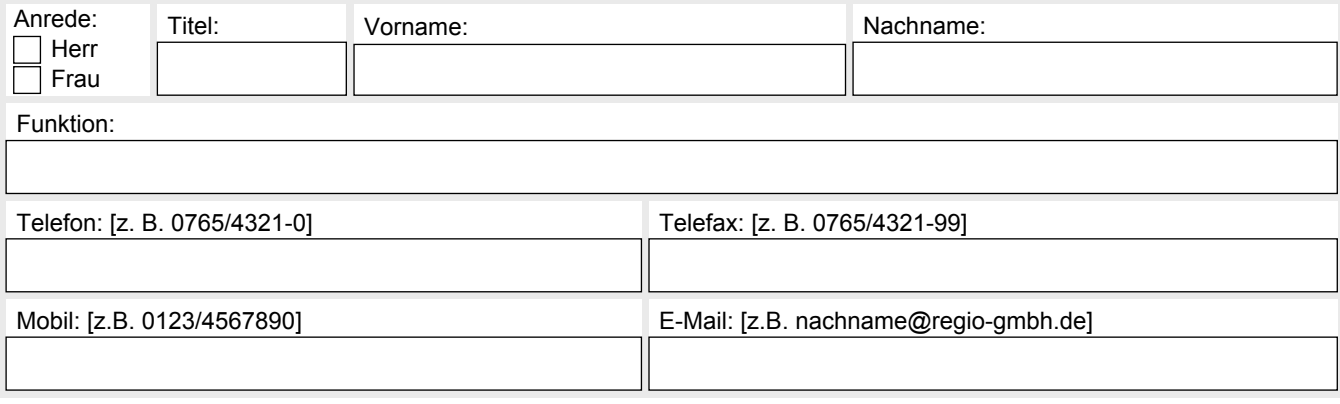

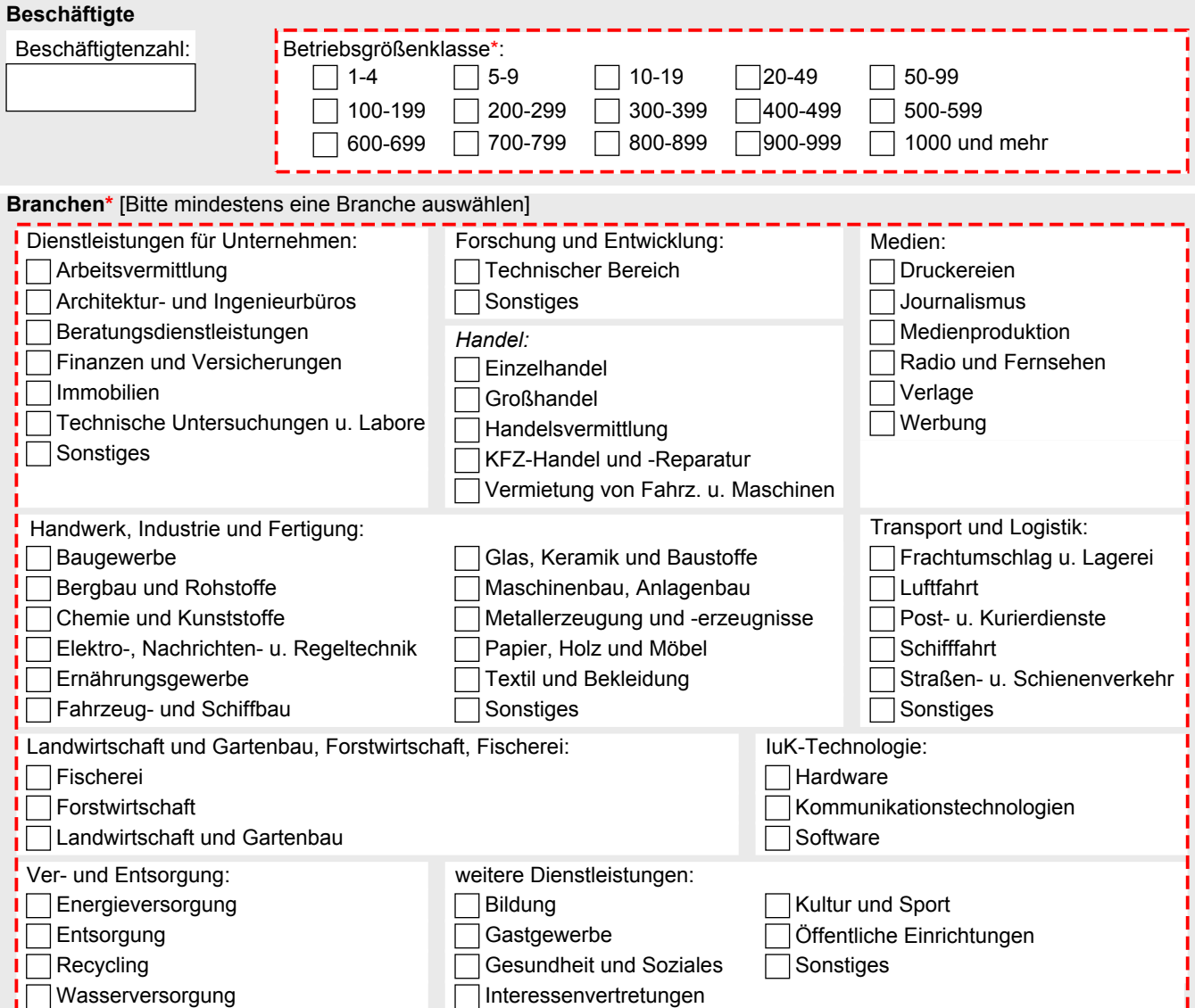

#### **Geschäftsfeld**

Bitte beschreiben Sie über die verschiedenen Felder im Block 'Geschäftsfeld' das Unternehmen. Wählen Sie dafür Schlagworte und Begriffe, die interessierte Nutzer vermutlich bei einer Suche verwenden werden. Denken Sie bitte daran, dass das Unternehmensprofil mit diesen Begriffen auch über Internet-Suchmaschinen wie Google gefunden wird.

Fertigungsschwerpunkte, Dienstleistungsangebote\*: [Fertigungen, Produkte, Dienstleistungen, Problemlösungen, ...]

Technologieeinsatz: [Maschinenausstattung, fertigungstechnische Parameter, Hardware, Software, ...]

Anmerkungen: [z.B. Unternehmenshistorie, Zweigniederlassungen, Mitarbeit in Netzwerken oder Verbänden, ...]

### **Sonstige Unternehmensaktivitäten**

Messebeteiligungen: [Kurzform der Messe und Ort, z.B. Ruga Essen, CeBIT Hannover, ...]

Kontakt und Kooperationswünsche: [z.B. zu Zulieferern, Vertriebspartnern, Forschungseinrichtungen, ...]

Exportländer: [Länderangaben, möglich sind Abkürzungen: z.B. EU-Staaten, USA, UAE, ...]

Importländer: [s.o.]

Zulieferer für Branchen:

### **Jobs & Ausbildung**

Bitte geben Sie in den folgenden Feldern Links auf bereits existierende Job- und Ausbildungsangebote an, die Sie auf Ihrer eigenen Homepage oder auf speziellen Jobportalen veröffentlicht haben.

**Jobangebote**

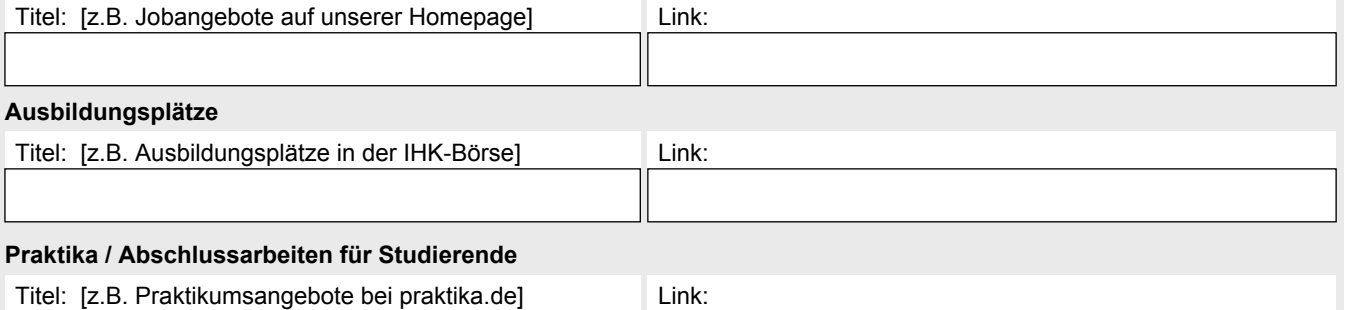

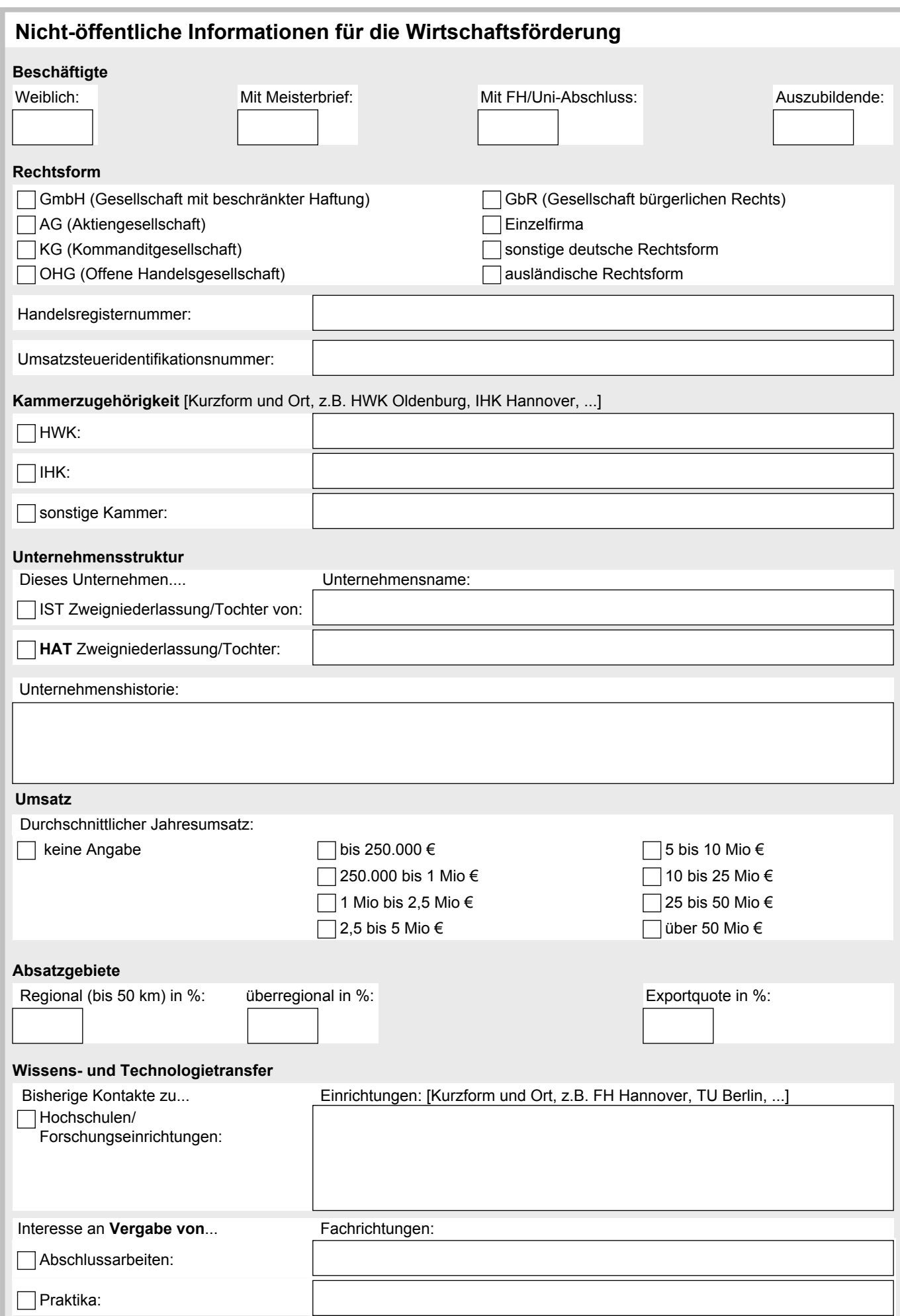

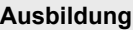

Angebotene Ausbildungsberufe:

Weitere Aus- und Weiterbildungsangebote: [z.B. Praktikumsplätze, Qualifzierungsangebote, Abschlussarbeiten, ...]

### **Rückmeldungen zum Standort**

Planungsabsichten: [z.B. Betriebsvergrößerung oder -verlagerung, Investitionsvorhaben, ...]

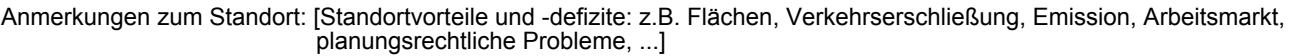

### **Benutzerangaben für die Online-Datenpflege**

Die Online-Datenpflege ermöglicht es Ihnen jederzeit die Angaben Ihres Unternehmens über das Internet selbst zu aktualisieren. Bitte tragen Sie in diesem Block Benutzerangaben derjenigen Person ein, die für die Online-Datenpflege der Angaben zuständig ist. Die Zugangsdaten werden automatisch an den hier angegebenen Benutzernamen (E-Mail-Adresse) geschickt.

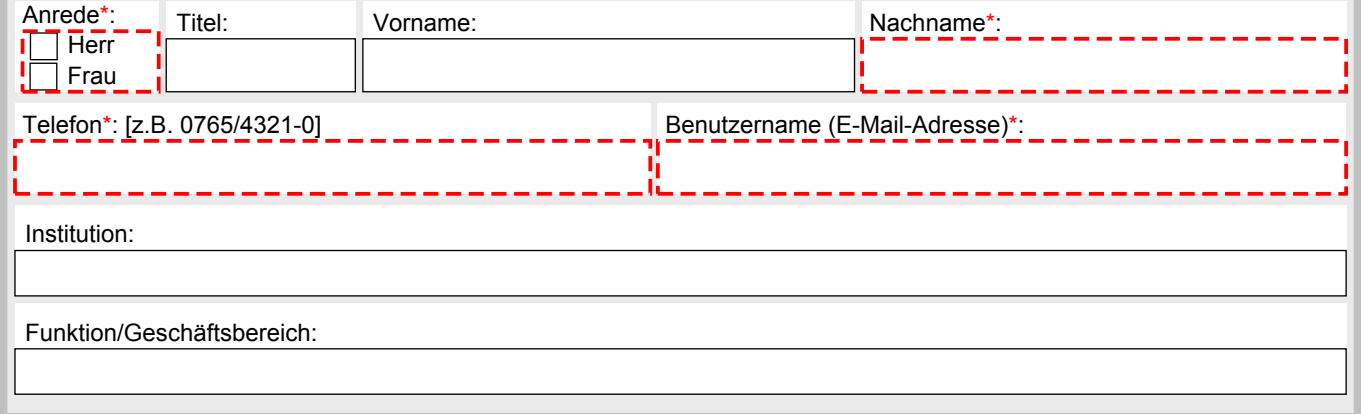